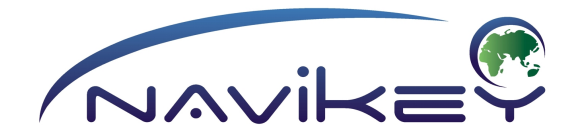

# **Инструкция**

### **по конвертеру**

### **для программы навигации**

**"Семь Дорог"**

**20112014г. © Navikey**

# Введение

Карты для программы навигации "Семь Дорог" могут быть получены из "Польского формата" (\*.mp) карт, в которых координатная система представлена в формате WGS84. По умолчанию набор типовых значков для точек POI и типов полигонов и дорог используется Garmin, GISRusa, GISRх или Navitel но может быть расширен самостоятельно картографом.

Возможна конвертация карт из проекта openstreetmap.org путем промежуточной конвертации в польский формат.

## Информация

Предполагается, что файл с данными в польском формате содержит один (нулевой) слой со всеми объектами.

Конвертер может самостоятельно разнести объекты по слоям согласно инструкций в текстовом файле. Формат текстового файла для разноски по слоям принят аналогичный файлу mpUtilites. В архиве с Конвертером идет типовой файл разноски, который вы можете отредактировать по собственному усмотрению в рамках правил послойной разноски объектов в нотации Польского формата. ВАЖНО! Если ваша карта уже имеет разноску по слоям, то конвертеру не нужно указывать файл разноски по слоям. Для конвертации вам потребуется карта в польском формате (\*.mp), файл для разноски объектов по слоям, файл tags.xml (поисковые тэги для объектов карты) и собственно сам конвертер.

## Пошаговый алгоритм

#### Диалоговая версия:

1) Распакуйте архив с конвертером в любую свободную или новую папку на вашем компьютере.

2) Убедитесь, что файл разноски по слоям вас удовлетворяет или замените собственным (для профессионалов). Если файла нет тогда программа просто конвертирует файл без разнесения объектов по слоям.

- 3) Запустите программу конвертации Converter.exe.
- 4) Выберете а открывшемся окне по очереди:
- (МР:) файл или папку с картами в Польском формате;
- (7W:) папку в которую будут сохраняться результаты конвертации;
- (Config:) файл конфигурации пример идет в архиве с конвертером);

Убедитесь что в фале конфигурации корректно прописан путь к файлу tags.xml - этот файл отвечает за поиск POI по ключевым словам типа пои.

5) Если в папке указанной в (MP:) есть подкаталоги с картами в польском формате которые необходимо обработать - установите флажок Process subfolders. 6) В случае если в целевом каталоге куда будут сохранятся карты (7W:) есть карты в формате 7w - установите при необходимости галочку Make atlas file for all maps in output folder. При этом будет создан общий файл атласа для всех карт находящихся в папке. Этот режим также используется для создания атласа по готовым картам. (ПРИМЕЧАНИЕ: Карты будут работать в программе независимо от наличия файла атласа. Файл атласа ускоряет работу карт с несколькими файлами)

7) Нажмите кнопку Start

8) Дождитесь сообщения о завершении конвертации.

9) Скопируйте результат в папку 7 ways\maps\

#### Версия для командной строки:

1) Распакуйте архив с конвертером в любую свободную или новую папку на вашем компьютере.

2) Убедитесь, что файл разноски по слоям вас удовлетворяет или замените собственным (для профессионалов). Если файла нет его следует удалить из файла конфигурации и тогда программа просто конвертирует файл без разнесения объектов по слоям.

3) Для работы в командном режиме убедитесь в наличии файла конфигурации (в архиве есть типовой файл). Отредактируйте пути и наборы карт в этом файле согласно своим условиям.

4) Запустите программу конвертации 7waysConvC.exe <путь к файлу конфигурации / config.cfg>

5) Дождитесь результатов работы программы.

#### Описание файла конфигурации

Файл конфигурации представляет из себя обычный текстовый файл. При наличии путей с русскими буквами - желательно использование кодировки СР1251.

Формат файла конфигурации:

 $map$  = <путь до файла или папки с картами в Польском формате \*.mp>

 $\ddotsc$ 

 $\ddotsc$ compress=1 <ycтановка режима защиты и сжатия карт>

atlas= <input - будет создан файл атласа на основе карт из папки с картами исходного пути карт в польском формате; output - будет создан атлас дла всех карт находящихся в папке с результатами>

layers = < путь до файла конфигурации для разноски по слоям>

output= <путь для сохранения результатов>

 $subdirs = <1$  - обработка подкаталогов; 0 - игнорирование подкаталогов)

tags=<путь до файла tags.xml>

softExpire=<количество дней с момента создания карты доя момента когда

пользователь увидит сообщение о том что карты устарели> hardExpire=<количество дней с момента создания карты доя момента когда пользователь увидит сообщение о том что карты критично устарели> url=<ссылка на сайт картографа> softExpireMsq=<сообщение которое выводится пользователю о том что карты

устарели с рекомендацией обновить>

hardExpireMsg=<сообщение которое выводится пользователю о том что карты устарели с настоятельной рекомендацией обновить>

 $\frac{100}{2}$  encryptRate=<50 - по умолчанию. значения от 0 до 100, 0 - нет шифрования, 100 полное шифрования. ВАЖНО! значение 100 может очень серьезно замедлить работу программы с картами!>

Дальнейшие настройки актуальны для картографов готовящих коммерческие карты:

mapperKey=<Путь до ключа картографа>

mapperName=<Интернациональное наименование картографа> mapperName: ru=<Наименование по русски>

requestFileName=<префикс имени файла запроса ключа от пользователя для этого картографа>

encryptKey=<идентификатор ключа защиты карты (по умолчанию 0 - ключ встроенный в ключ картографа, но можно сгенерировать собственный ключ)>

noKeyMsq=<сообщение о отсуствии ключа которое увидит пользователь> badKeyMsq=<сообщение о том что ключ не подходит к карте> expiredKeyMsq=<сообщение о просрочке действия ключа>

Все текстовые сообщения необходимо записывать в одну строку. В сообщениях можно использовать bbcode для форматирования текста.

Также у всех текстовых параметров (содержащих текст) могут быть "дублеры" для национализации сообщений, т.е. вы можете задавать суффикс языка для сообщения, например mapperKey: ча или mapperKey: de значение без суффикса будет использоваться по умолчанию если используется язык к которому нет национального перевода сообщения (РЕКОМЕНДУЕМ значение без суффикса заполнять на английском языке).

Программа последовательно обрабатывает все строки **тар** и сохраняет результаты в каталоге output применяя для разноски по слоям файл layers. (В текущей версии layers это текстовый файл в формате применяемом в программе mpUtilites)

## Результаты

В итоге конвертации карт вы получите файл или набор файлов формата \*.7w, которые являются инструкциями для программы навигации **"Семь Дорог".**

Полученные файлы скопируйте в папку "maps" каталога программы навигации.

ВНИМАНИЕ!!! Не копируйте карты одного покрытия вместе в каталог "maps".